# 1.打开报表

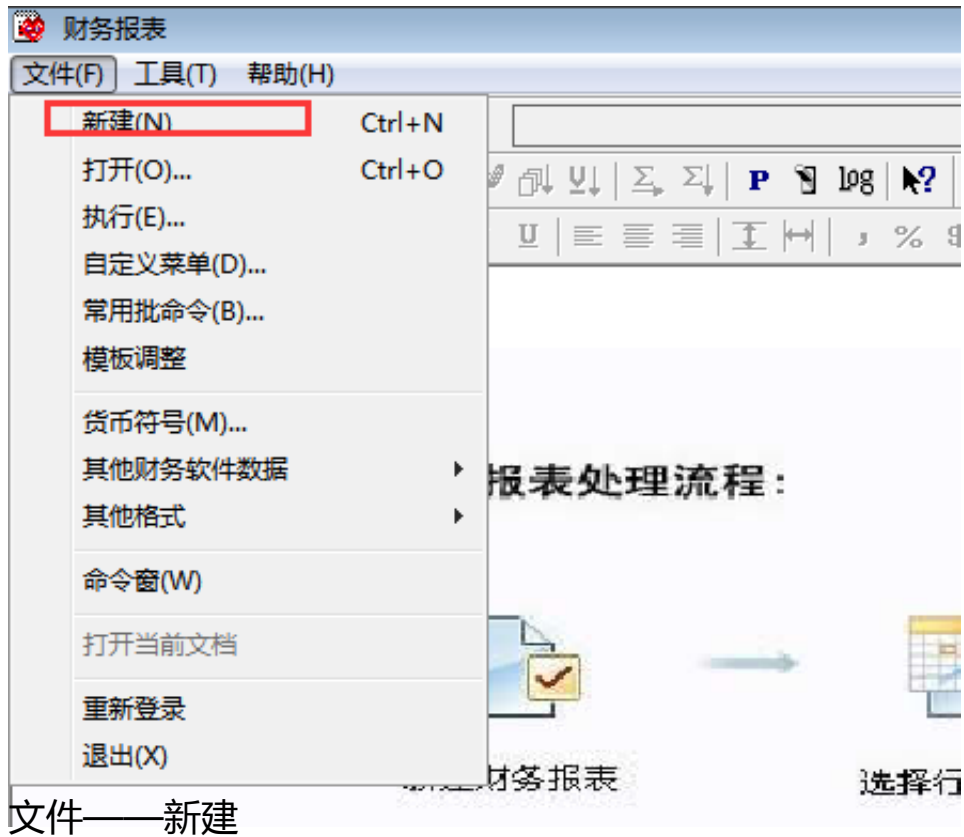

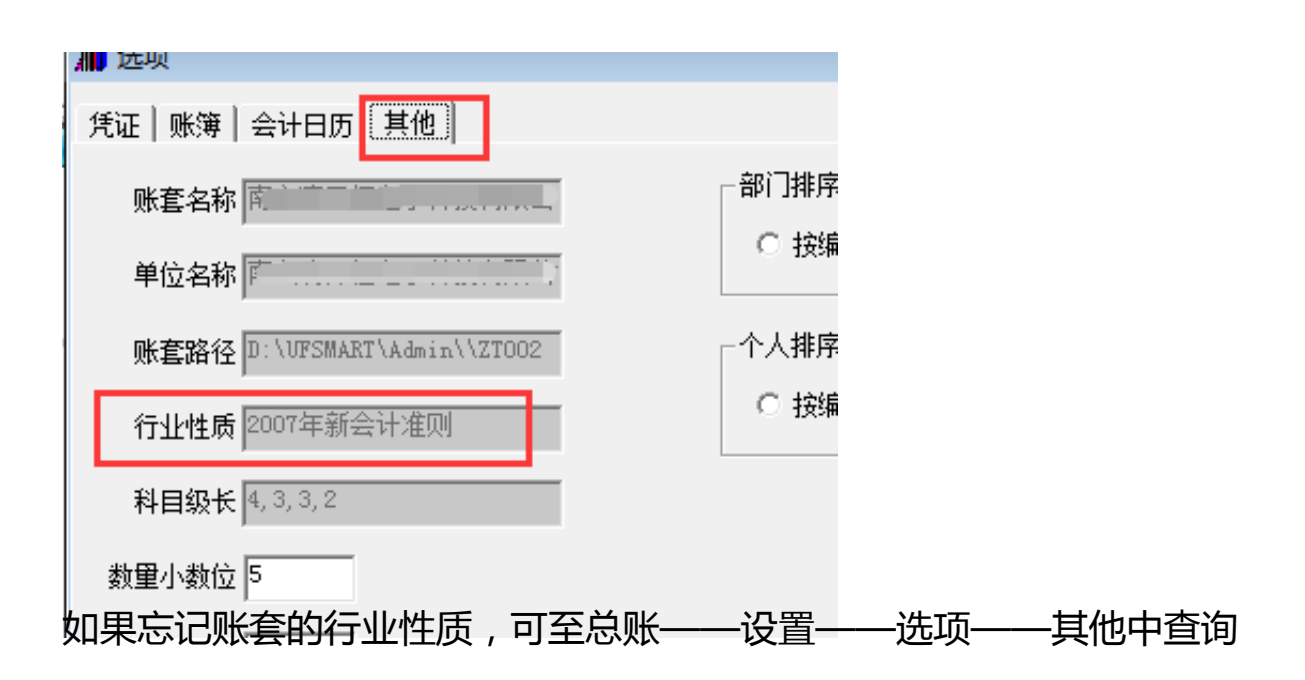

#### 2. 报表设置

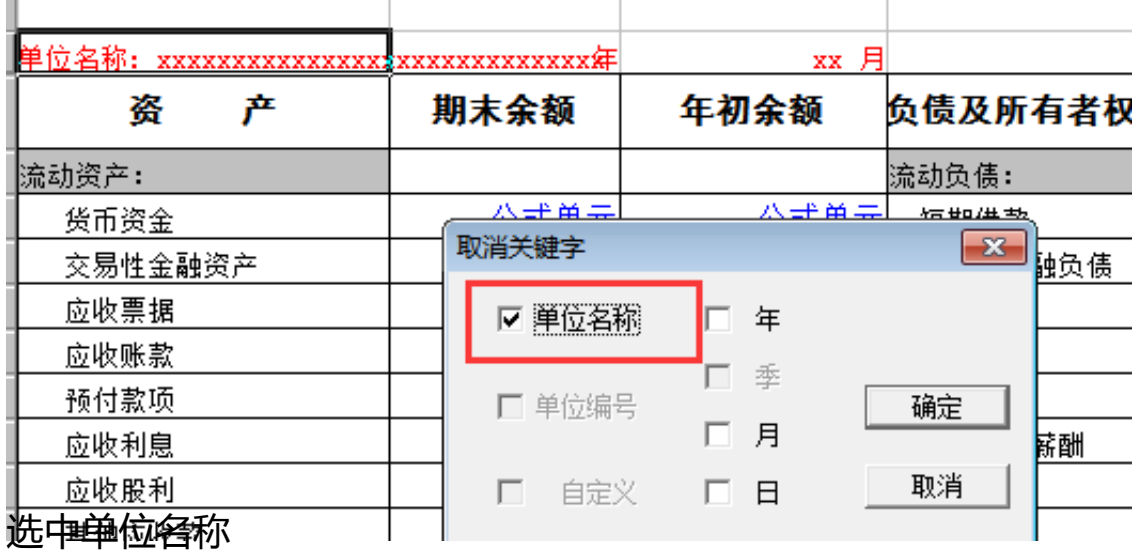

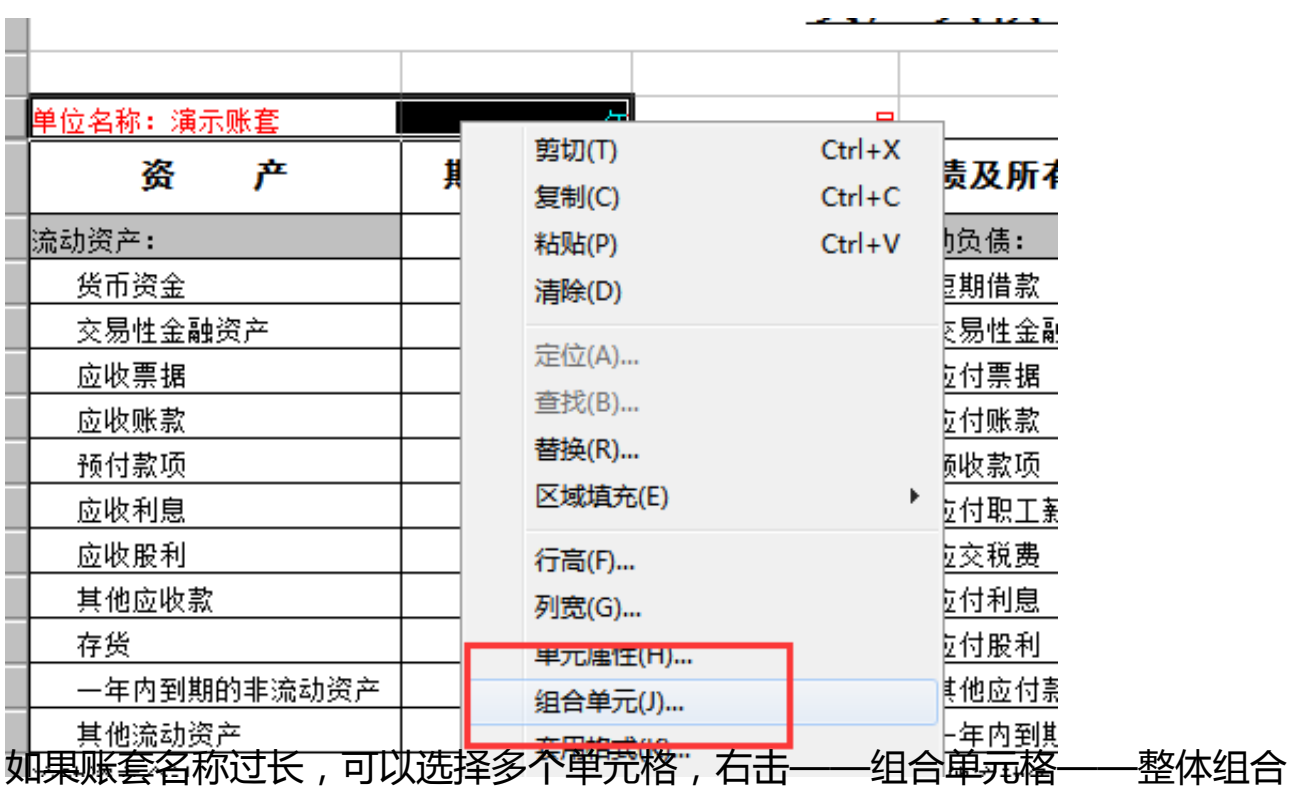

年月日调整

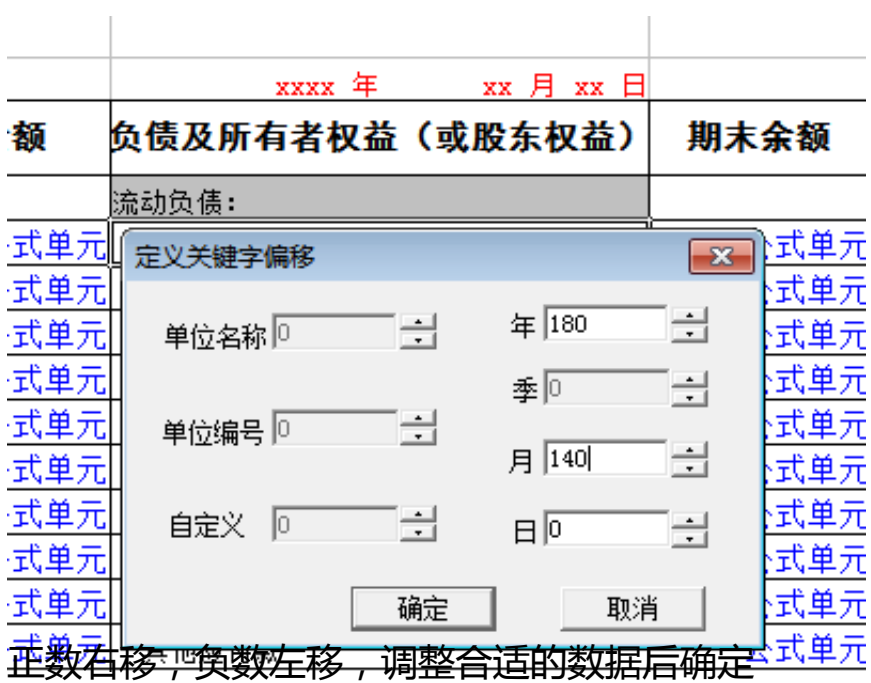

# 3. 报表数据生成

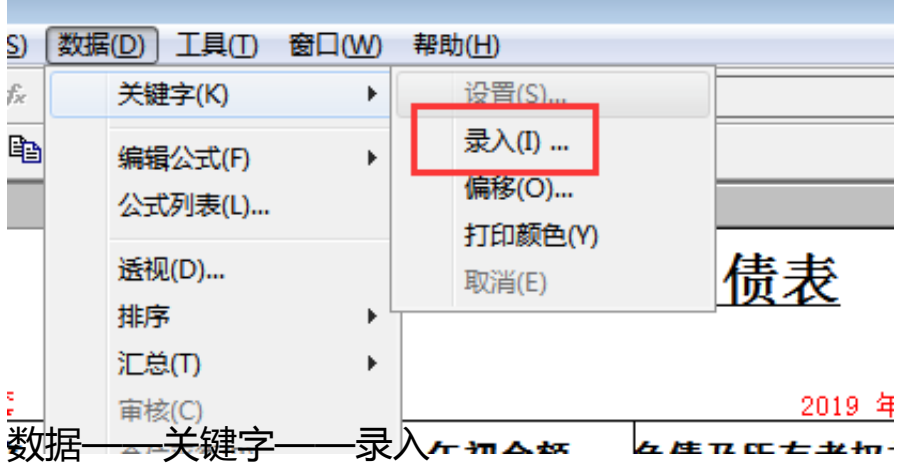

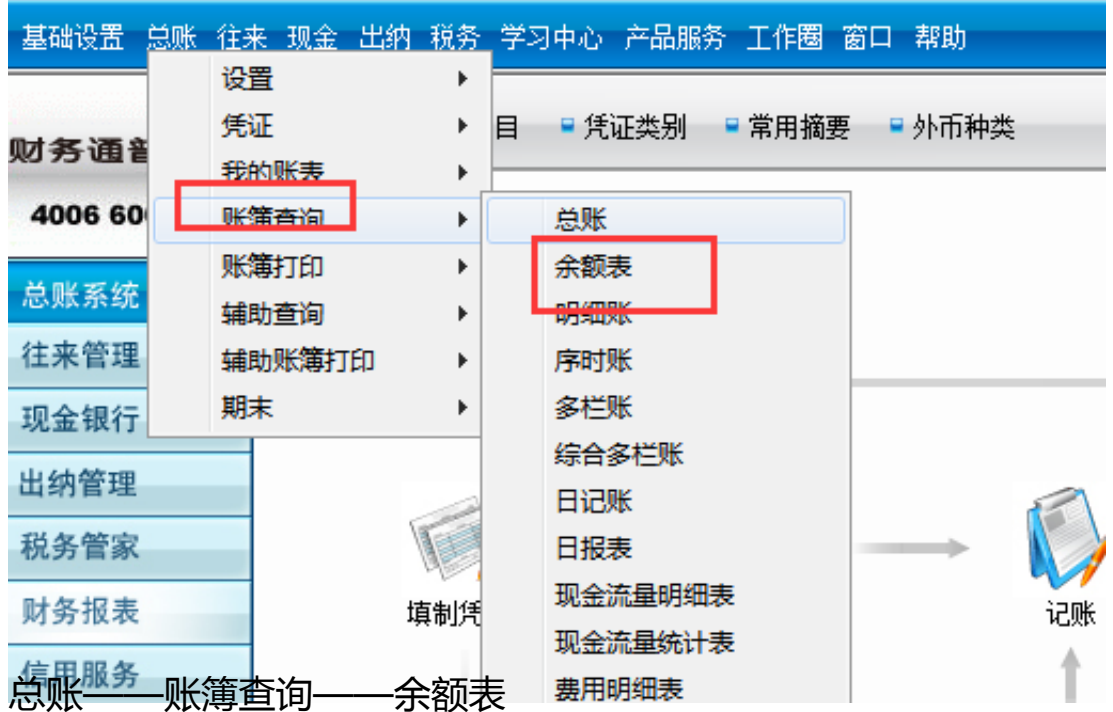

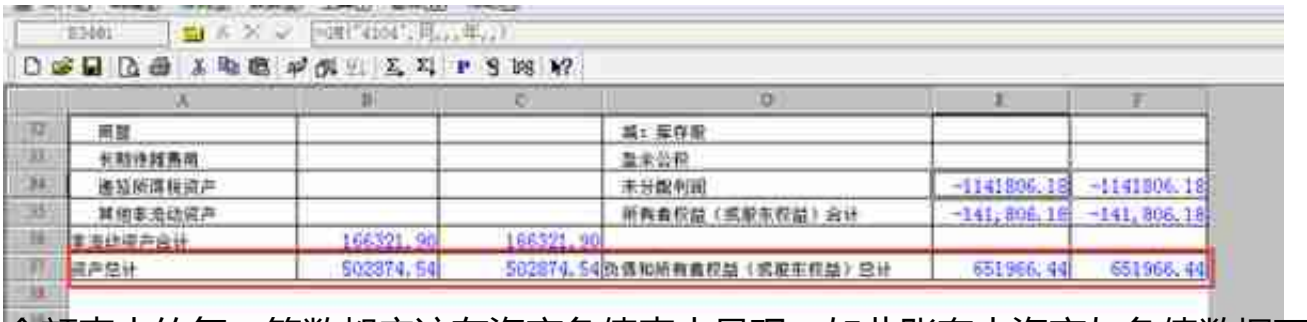

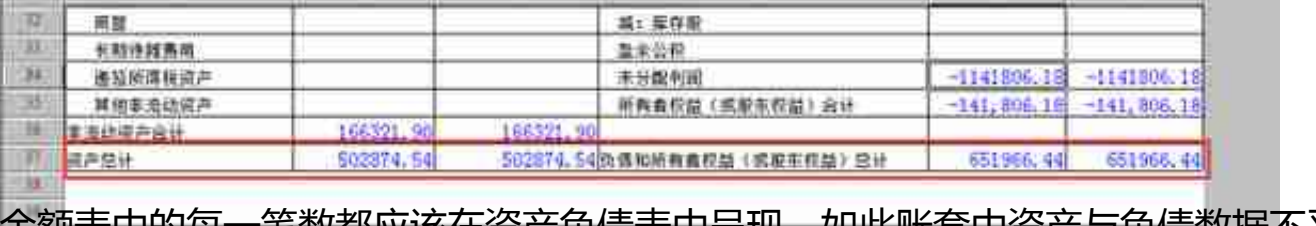

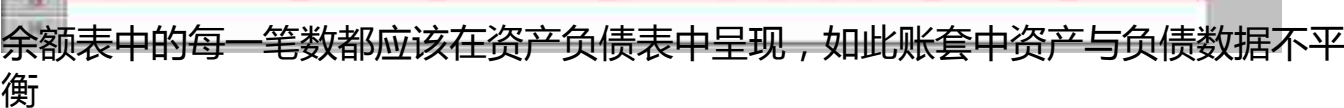

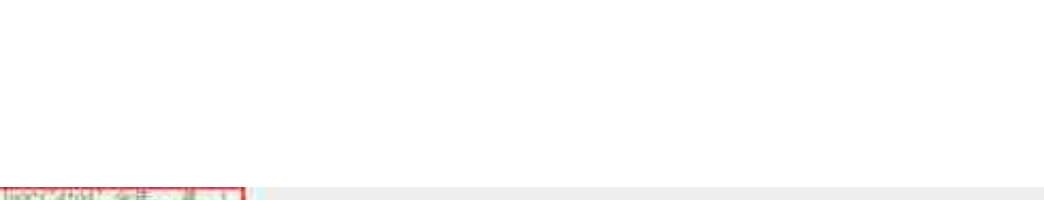

公式单元

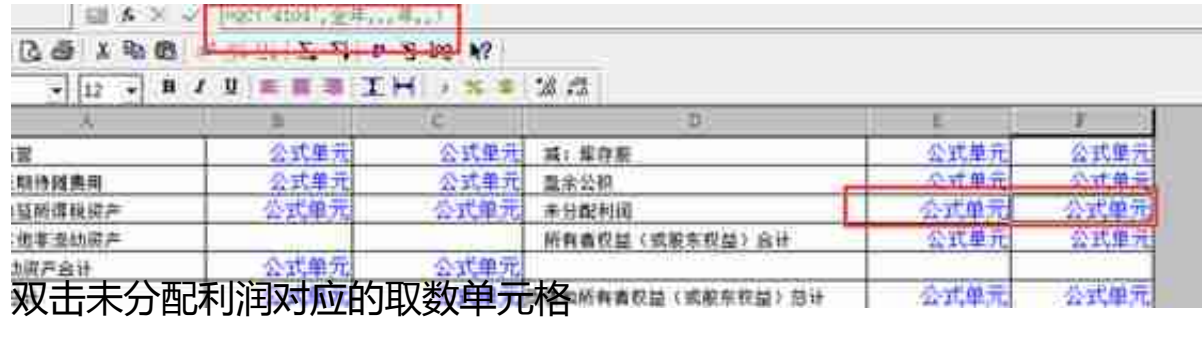

B

#### **智行理财网** 用友t3期初明细账怎样录入(用友t3期初余额明细科目怎样录入)

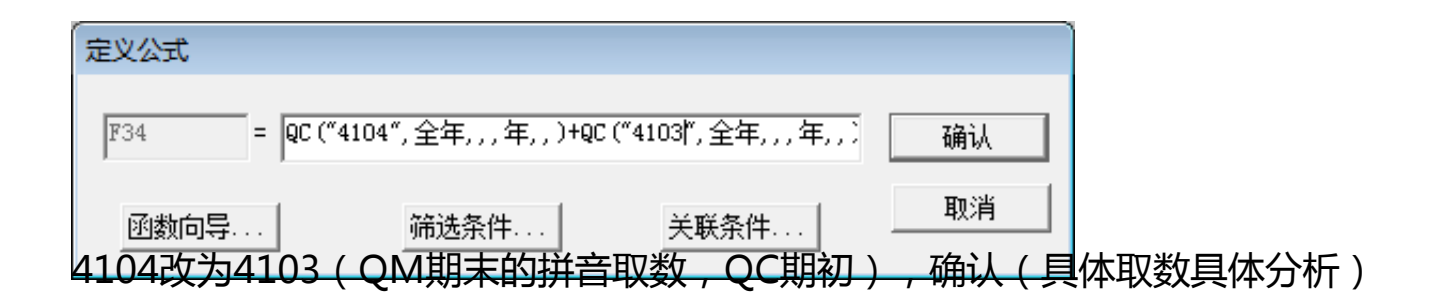

### 重新点击格式,回到数据状态

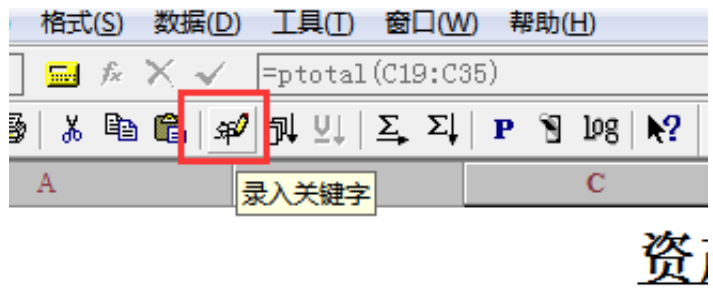

重新录入取数(快捷方式)

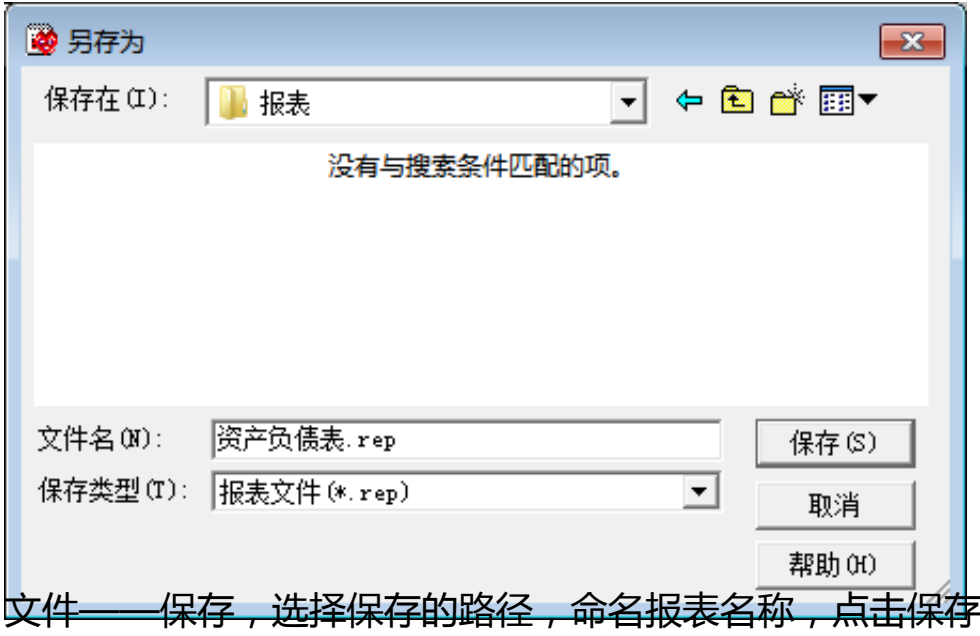

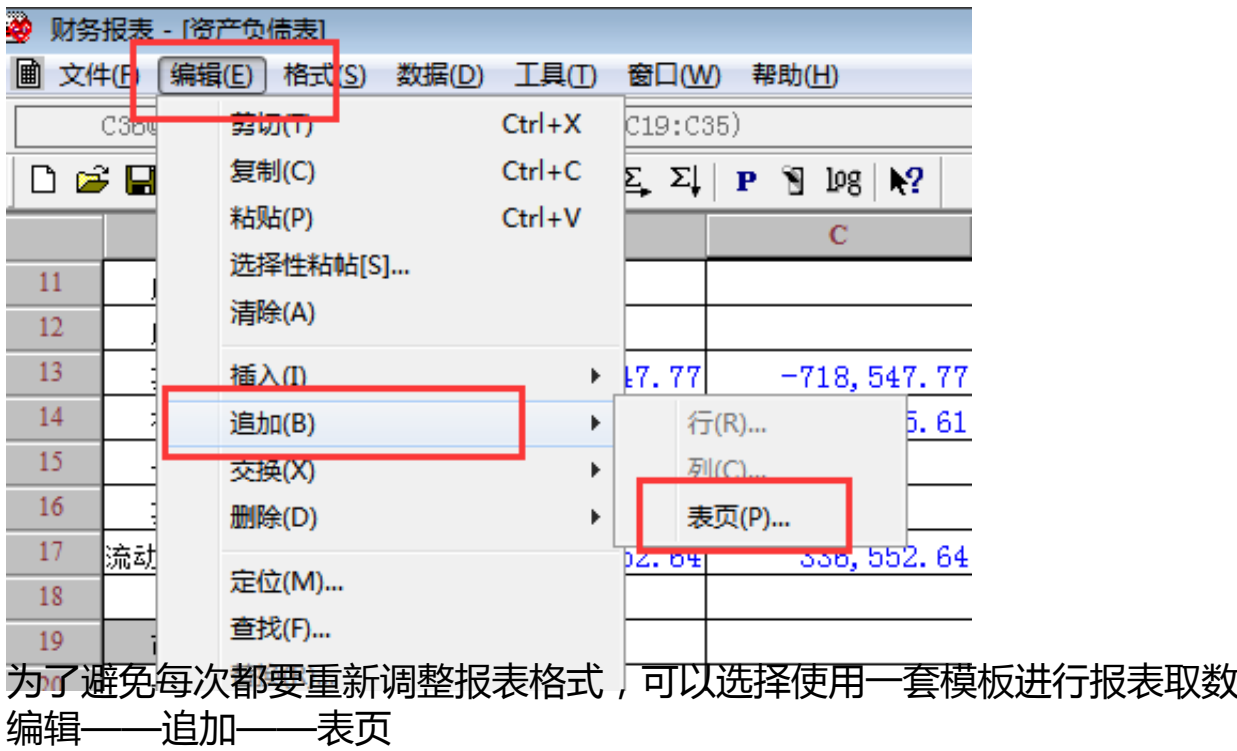